# **EVIKA IPT8-KNX**

**8 канальный контроллер датчиков температуры типа Pt100/Pt100 с управлением по KNX шине со встроенным термостатом.**

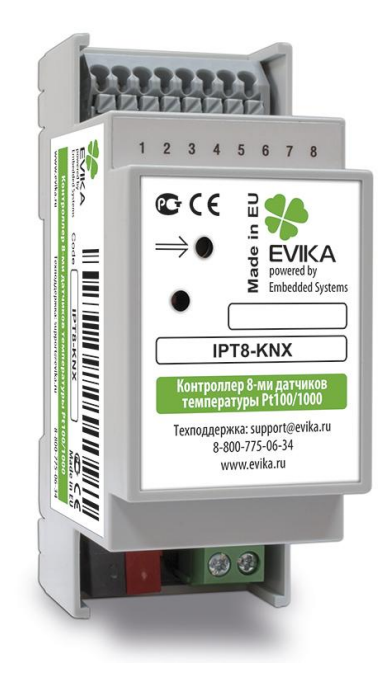

# **[Руководство пользователя](#page-2-0)**

1.1.1.1 2014.08.28

*IPT8-KNX EVIKA Контроллер 8-ми датчиков температуры Pt100/1000*

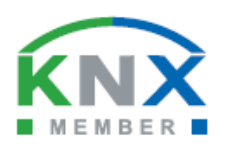

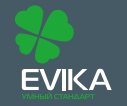

www.evika.ru support@evika.ru тел: 8-800 775-06-34 звонки из любого региона России - бесплатны,

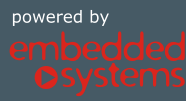

## <span id="page-1-0"></span>**Назначение руководства.**

В данном документе описывается 8 канальный контроллер двухпроводных датчиков температуры типа Pt100/Pt100 с управлением по KNX шине со встроенным термостатом, далее называемый устройство или IPT8-KNX.

Данное руководство предназначено для:

- $\bullet$ Инженеров проектировщиков;
- Инженеров инсталляторов и монтажников. $\bullet$

# <span id="page-2-0"></span>СОДЕРЖАНИЕ

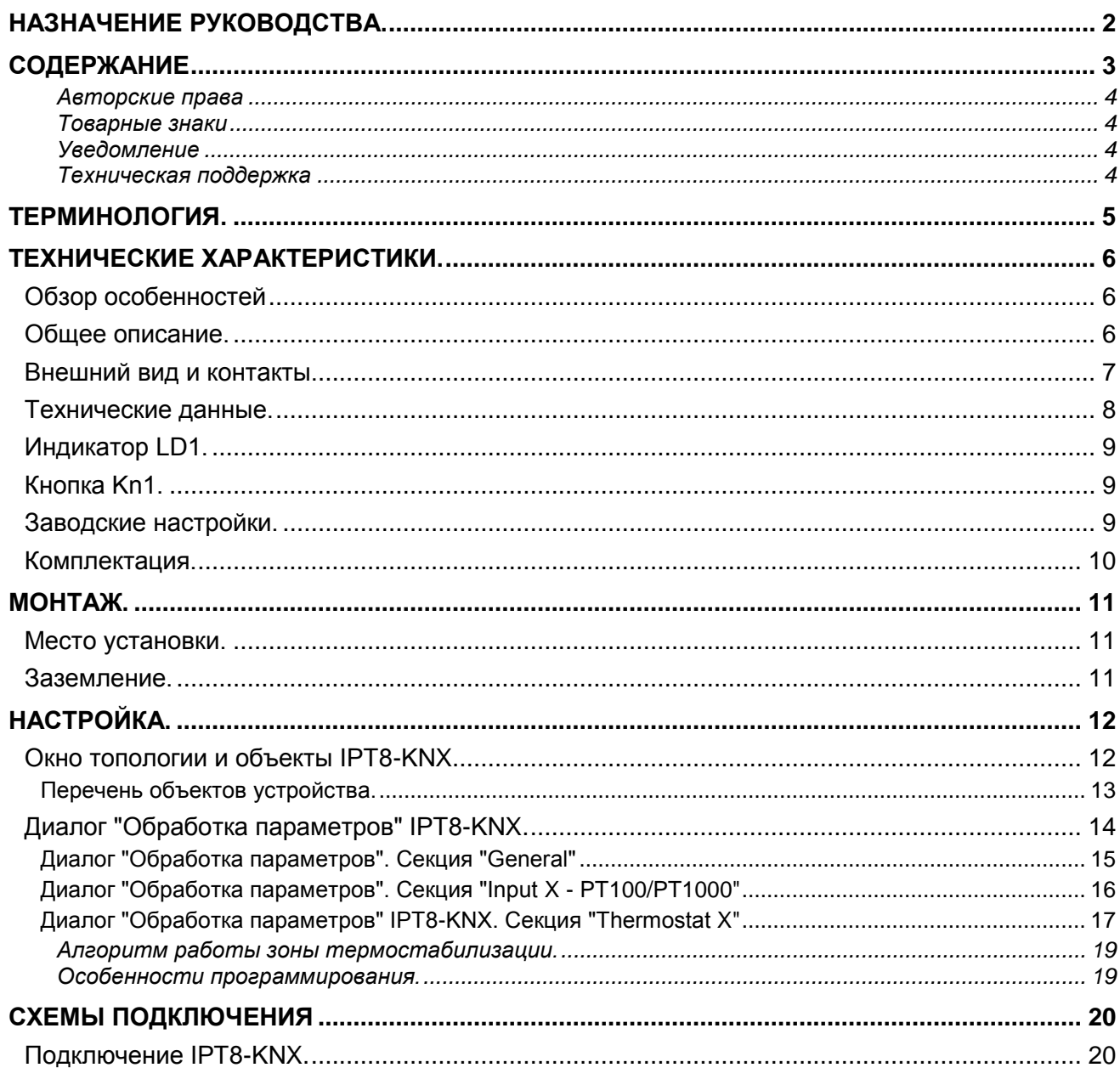

### $\blacktriangle$  ...

### <span id="page-3-0"></span>**Авторские права**

Авторские права принадлежат компании Embedded Systems SIA © 2014. Все права защищены.

### <span id="page-3-1"></span>**Товарные знаки**

Товарный знак EVIKA принадлежит компании ООО "Эвика". Все прочие наименования и товарные знаки являются собственностью соответствующих владельцев и признаются.

### <span id="page-3-2"></span>**Уведомление**

EVIKA сохраняет за собой право вносить изменения в данный документ без оповещений. EVIKA не несет ответственности за любые ошибки, которые могут быть допущены в данном документе.

### <span id="page-3-3"></span>**Техническая поддержка**

Ремонт устройств реализованных на территории РФ и СНГ осуществляется EVIKA.

Ремонт устройств реализованных на территории стран EвроСоюза осуществляется Embedded Systems SIA.

<span id="page-3-4"></span>Служба технической поддержки:

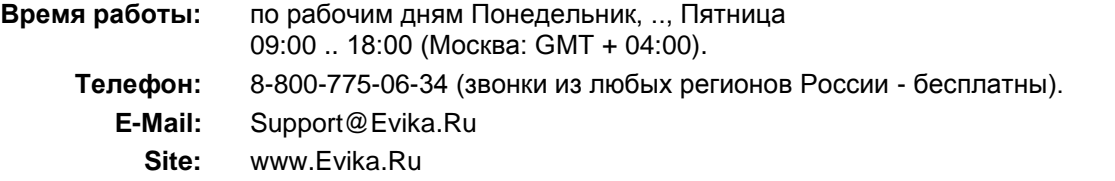

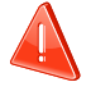

#### **Безопасность**

Инсталляция электрического оборудования может производиться только квалифицированным электриком.

Устройства не должны использоваться в приложениях, которое прямо или косвенно поддерживают безопасность и здоровье человека или животных, или для сохранности больших материальных ценностей.

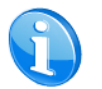

#### **Монтаж**

Устройства поставляются в рабочем состоянии. Входящие в комплект поставки соединители используются по мере необходимости.

#### **Электрические соединения**

Устройства разработаны для работы при безопасном низком напряжении (SELV). Заземление не требуется.

Следует избегать скачков напряжения при переключениях питания.

## <span id="page-4-0"></span>*Терминология.*

### *IPT8-KNX, устройство*

Устройство, описываемое в данном документе, если другое не следует из окружающего контекста.

### *ПК, Персональный Компьютер*

#### *Инсталлятор*

Специалист, создающий систему, в том числе подключающий и настраивающий устройство для работы в этой системе.

### *KNX, KNX/EIB*

Один из современных стандартов распредѐлѐнного управления инженерным оборудованием, широко применяющийся для целей диспетчеризации и автоматизации зданий.

#### *ETS*

Программа на ПК Инсталлятора, предназначенная для обслуживания и настройки сетей KNX. <http://www.konnex-russia.ru/knx-standard/knx-tools/ets/>

## <span id="page-5-0"></span>*Технические характеристики.*

### <span id="page-5-1"></span>**Обзор особенностей**

#### **8 независимых зон термостатирования**

Для управления устройствами нагрева или охлаждения должны быть использованы дополнительные элементы, управляемые по шине KNX.

#### **Питание от шины KNX**

#### **Память установок канала**

После отключения питания IPT8-KNX сохраняет последние установки канала и автоматически восстанавливает их после возобновления питания.

#### **Возможность считать текущие температуры**

Замеренные значения текущих температур зон можно считать независимо от настройки контроллера зоны.

#### **Поддержка режима энерго сбережения**

Устройство может сместить температуру стабилизации для понижения энергопотребления системами термостатирования, например, когда люди не находятся в зоне долгое время (режим "Away").

### <span id="page-5-2"></span>**Общее описание.**

8-канальный контроллер температурных двухпроводных сенсоров типа Pt100 и Pt1000. Используется для снятия показаний с датчиков температуры и отправки значений температуры в сеть KNX.

Имеет функцию термостата по 8-ми зонам (для реализации функции необходим соответствующий исполнительный элемент, управляемый по KNX).

Управление по KNX шине.

### **Внешний вид и контакты.**

<span id="page-6-0"></span>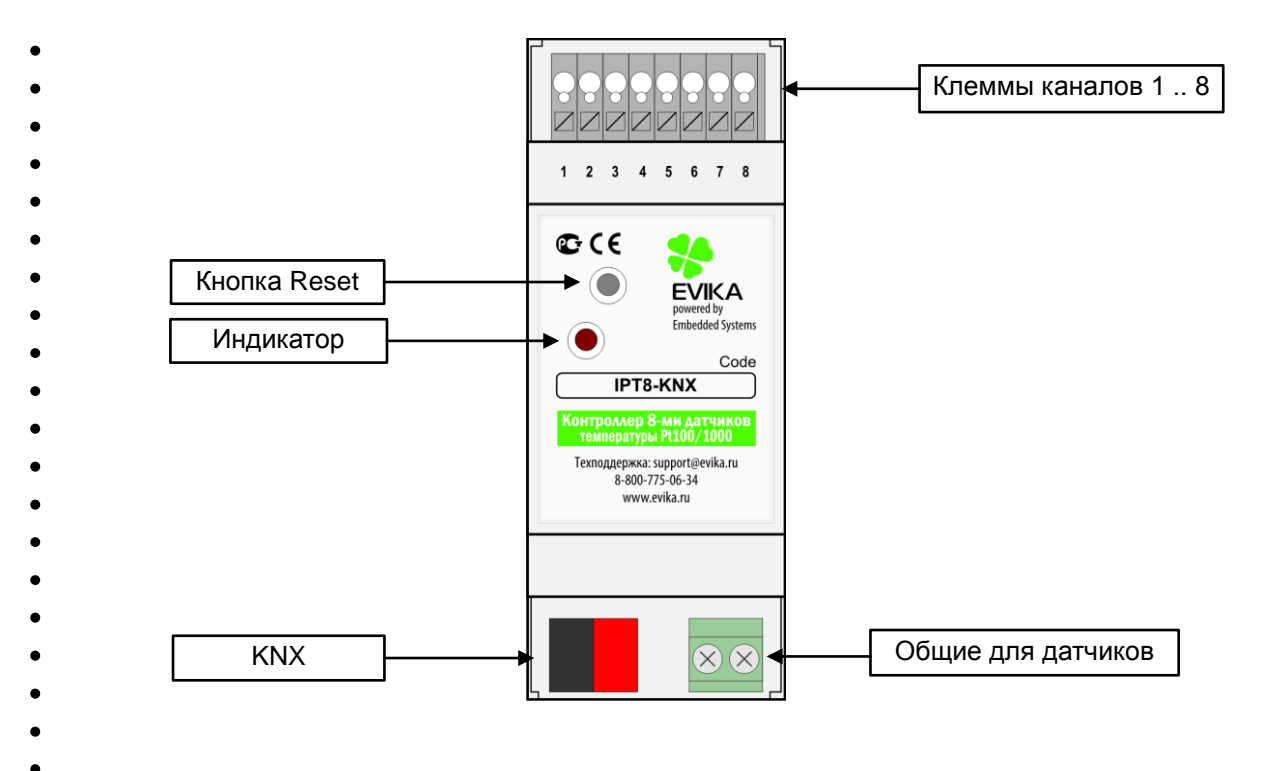

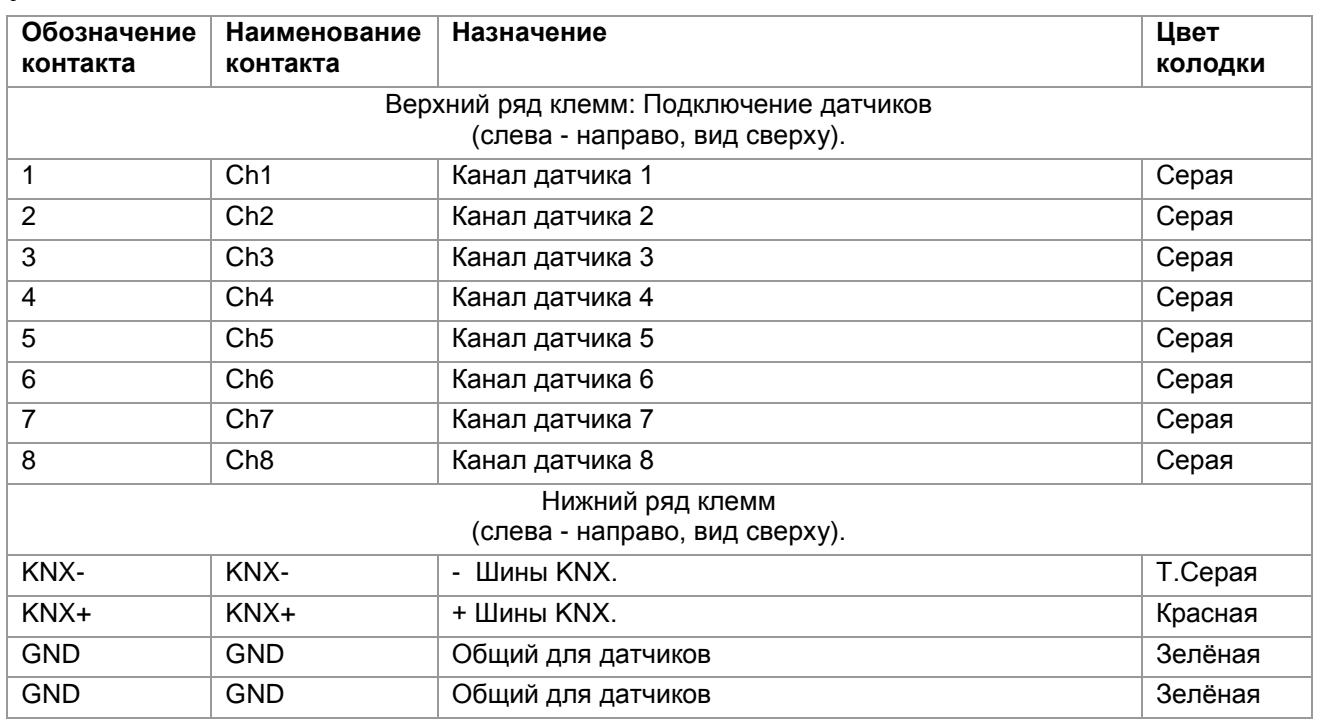

## **Технические данные.**

<span id="page-7-0"></span>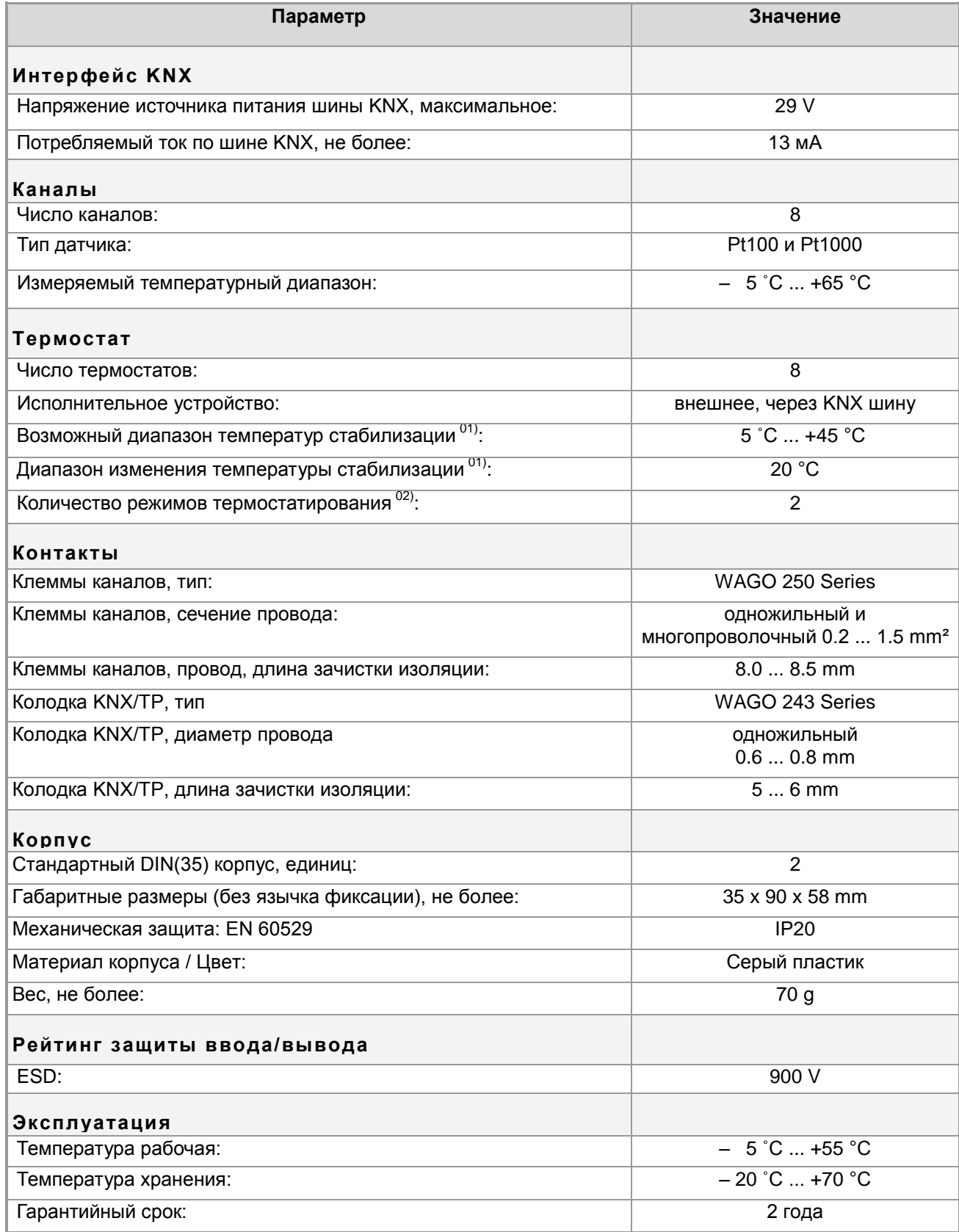

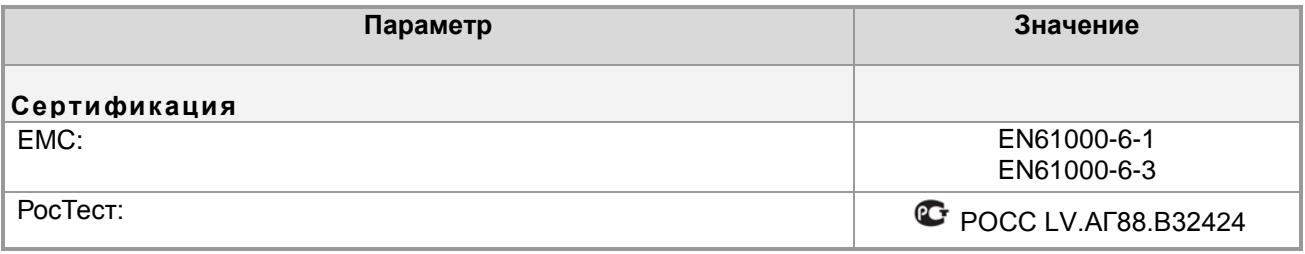

#### **Примечания:**

01) Размер диапазона для задания температуры через объект KNX ограничен в 20°C, Диапазон может сдвигаться в настройках устройства. Подробнее см. параметр "Base setpoint" в разделе: [Диалог "Обработка параметров" IPT8-KNX.](#page-16-0)  [Секция "Thermostat](#page-16-0) X" (стр. [19\)](#page-18-2).

02) Режимы "Normal" и режим пониженного энергопотребления "Away". Подробнее см. параметры "Heating away mode offset" и "Cooling away mode offset" в разделе: [Диалог](#page-16-0)  ["Обработка параметров" IPT8-KNX. Секция "Thermostat](#page-16-0) X" (стр. [18\)](#page-17-0).

<span id="page-8-0"></span>[▲](#page-2-0) ... ◄

### **Индикатор LD1.**

Предназначен для проведения процедуры определения адреса.

<span id="page-8-1"></span>[▲](#page-2-0) ... ◄

### **Кнопка Kn1.**

Кнопка используется для:

- Стандартной процедуры назначения адреса устройства и
- Восстановления заводских установок устройства.

Для восстановления заводских настроек

- При подключенном питании нажмите и удерживайте кнопку Kn1 более 5 секунд.  $\bullet$
- После отпускания кнопки, начнѐтся процесс восстановления заводских настроек, во время которого индикатор LD1 будет мигать.
- По окончанию вспышек LD1 устройство перейдѐт в рабочий режим.

<span id="page-8-2"></span>[▲](#page-2-0) ... ◄

### **Заводские настройки.**

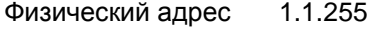

Групповые адреса нет

**Настройка устройства и объектов** Все каналы в состоянии Disabled, см. раздел: [Диалог "Обработка параметров".](#page-14-0)  [Секция "General"](#page-14-0) (стр. [15\)](#page-14-0).

Процедура загрузки заводских настроек (см. раздел [Кнопка Kn1](#page-8-1) (стр. [09\)](#page-8-1)).

### **Комплектация.**

<span id="page-9-0"></span>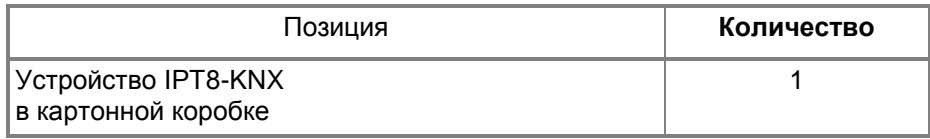

Упаковка:

- Размеры, не более: 93  $x61x41$  mm
- Вес комплекта с упаковкой, не более: 81 g

## <span id="page-10-0"></span>*Монтаж.*

### <span id="page-10-1"></span>**Место установки.**

Устройство должно устанавливаться в сухих местах.

<span id="page-10-2"></span>[▲](#page-2-0) ... ◄

### **Заземление.**

Устройство разработано для применения в цепях защитного низкого напряжения (SELV). Заземление не требуется.

## <span id="page-11-0"></span>*Настройка.*

Настройка устройства производится в программе ETS.

При работе с программой, следует использовать соответствующие руководства.

Инсталляторы должны самостоятельно проверять и обновлять аппликационные файлы устройства. В документе приводятся сведения для EVIKA\_IPT8-KNX\_VD.vd2 (2014.08.28) .

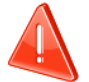

Функциональность устройства может быть доработана.

Следите за последними обновлениями аппликационной программы на www.EVIKA.Ru.

Подписаться на рассылку уведомлений об изменениях можно здесь:

<http://evika.ru/kontakty/rassy-lka/>

### <span id="page-11-1"></span>**Окно топологии и объекты IPT8-KNX**

Ниже показано окно топологии устройства IPT8-KNX.

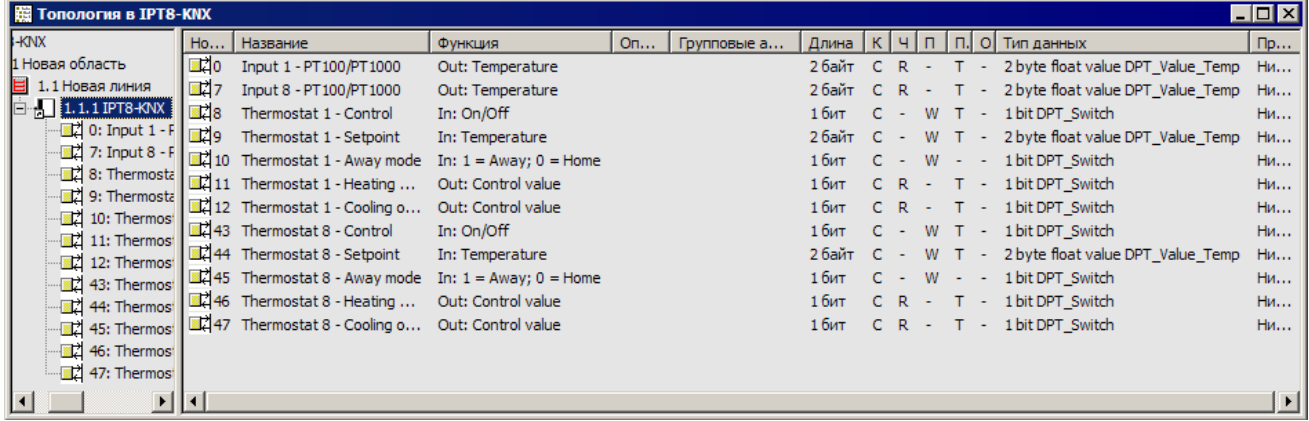

Соответствие имѐн каналов и входов см. в разделе: [Внешний вид и контакты](#page-6-0) (стр. [07\)](#page-6-0).

В зависимости от настроек параметров в разделе: [Диалог "Обработка параметров" IPT8-KNX.](#page-13-0) (стр. [14\)](#page-13-0), управление устройством производится по нижеперечисленным объектам. Объекты не используемых функций - не отображаются (после инициализации устройства все функции отключены, все объекты невидимы).

На рисунке показан диалог топологии для активированного 1 и 8 каналов термостатирования при заводских настройках.

Настройки всех каналов одинаковы.

### <span id="page-12-0"></span>**Перечень объектов устройства.**

Далее номер канала 1, .., 8 будет заменѐн символом "X".

Номера объектов и имена объектов расположены в колонке "Номер. Наименование" соответственно друг-другу.

#### Приоритет всех объектов: Низкий.

Бит "O" (Обновлять) для всех объектов: "-".

<span id="page-12-1"></span>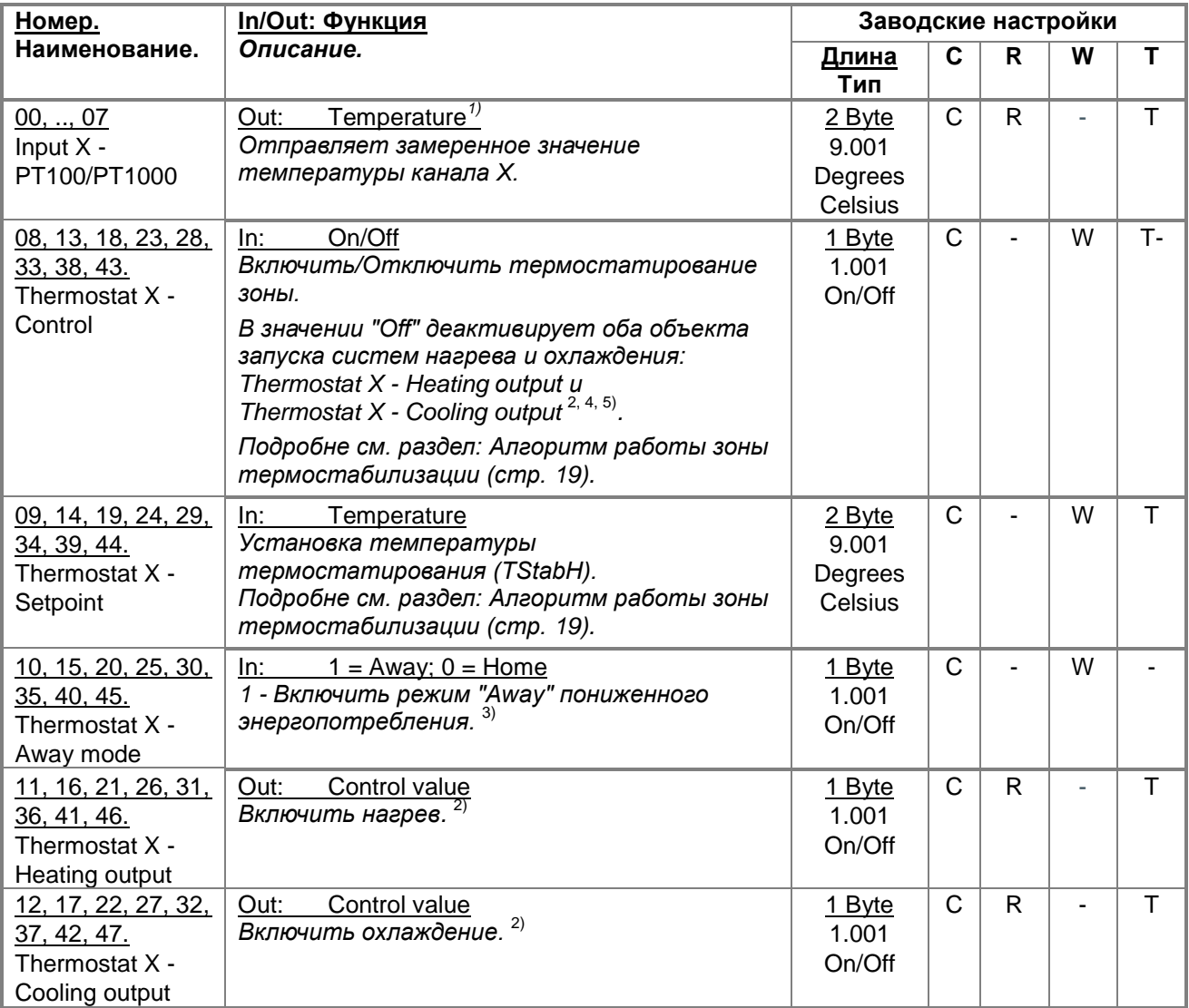

1) Возможна подстройка считываемого значения температуры канала, см. параметр "Value [compensation"](#page-15-1) см. раздел: [Диалог "Обработка параметров". Секция "Input](#page-15-0) X - PT100/PT1000" (стр. [16\)](#page-15-0).

- 2) Значение объектов определяется полярностью, устанавливаемой параметрами:["Heating output"](#page-17-1) и ["Cooling output"](#page-17-2) см. раздел: [Диалог "Обработка параметров" IPT8-KNX. Секция "Thermostat](#page-16-0) X" (стр. [17\)](#page-16-0).
- 3) Подробности режима "Away" cм. параметры:["Heating away mode offset"](#page-17-0) и ["Heating away mode offset"](#page-17-0) см. раздел: [Диалог "Обработка параметров" IPT8-KNX. Секция "Thermostat](#page-16-0) X" (стр. [17\)](#page-16-0).
- 4) Может быть постоянно запрещена работа любой из систем параметрами:["Heating controll"](#page-16-1) и ["Cooling controll"](#page-16-2) см. раздел: [Диалог "Обработка параметров" IPT8-KNX. Секция "Thermostat](#page-16-0) X" (стр. [17\)](#page-16-0).
- 5) После загрузки или обновления аппликационной программы функция термостатирования отключена, см. раздел: [Особенности программирования](#page-18-1) (стр. [19\)](#page-18-1).

Если для управления исполнительным устройством окажется недостаточно встроенных возможностей IPT8-KNX, Вы можете использовать программируемую логику универсального контроллера EVIKA *LogicMachine* (подробнее [www.evika.ru\)](http://www.evika.ru/).

## **Диалог "Обработка параметров" IPT8-KNX.**

<span id="page-13-0"></span>В диалоге "Обработка параметров" задаются значения параметров настройки зон термостатирования и каналов датчиков.

Устройство может использоваться как:

- Простой канал источник данных о температуре, или
- Термостат, самостоятельно управляющий внешними исполнительными устройствами. В этом режиме устройство также позволяет считывать замеренную температуру.

Имена каналов и зон термостатов приведены в левой панели диалога.

В правой панели отображается набор параметров выбранного канала или зоны.

Над панелью параметров отображается имя выбранных канала или зоны.

Однотипные каналы и зоны левой панели группируются в секции:

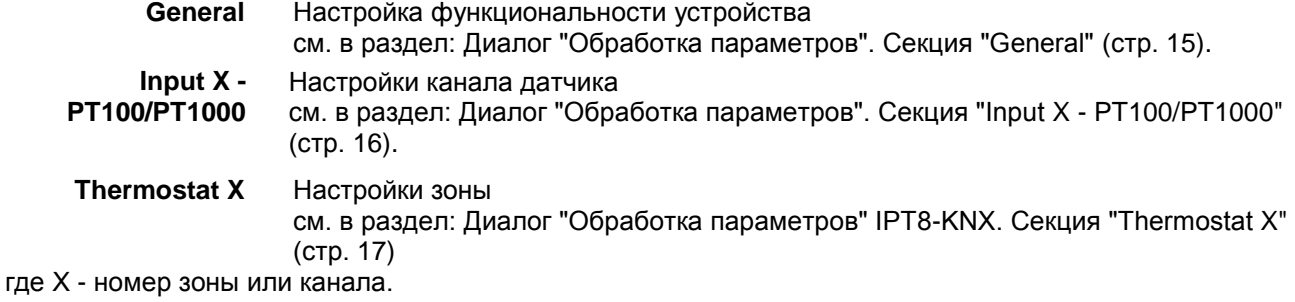

После сброса параметров устройства (например, по кнопке "Стандарт" этого диалога) - отображается только секция General.

### <span id="page-14-0"></span>**Диалог "Обработка параметров". Секция "General"**

На картинке изображена настройка, когда используется термостаты 1 и 8. Активизировать термостат без активации датчика (Input X) - нельзя.

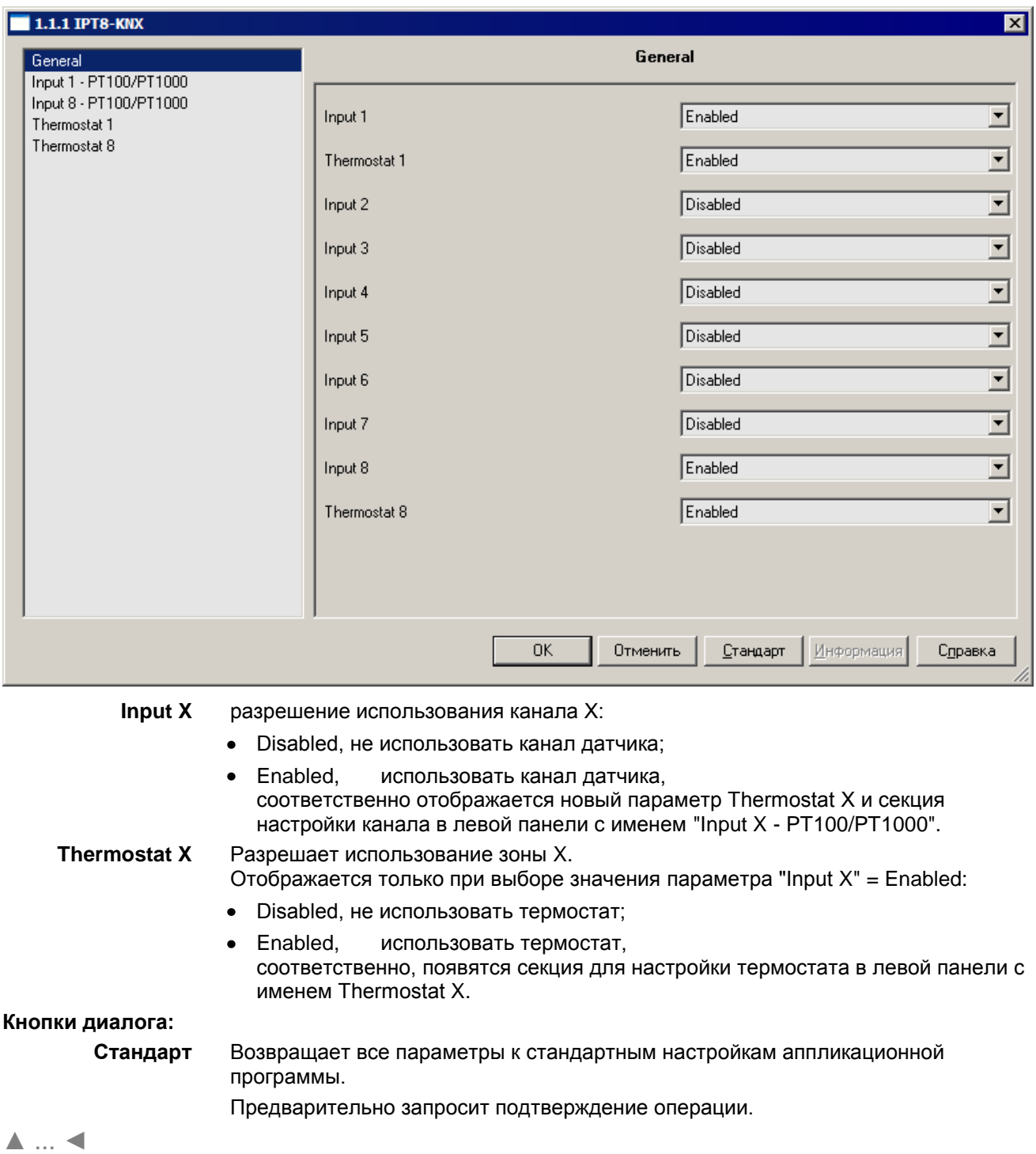

### <span id="page-15-0"></span>**Диалог "Обработка параметров". Секция "Input X - PT100/PT1000"**

В секции "Input X - PT100/PT1000" задаются значения параметров настройки канала датчика температуры.

<span id="page-15-1"></span>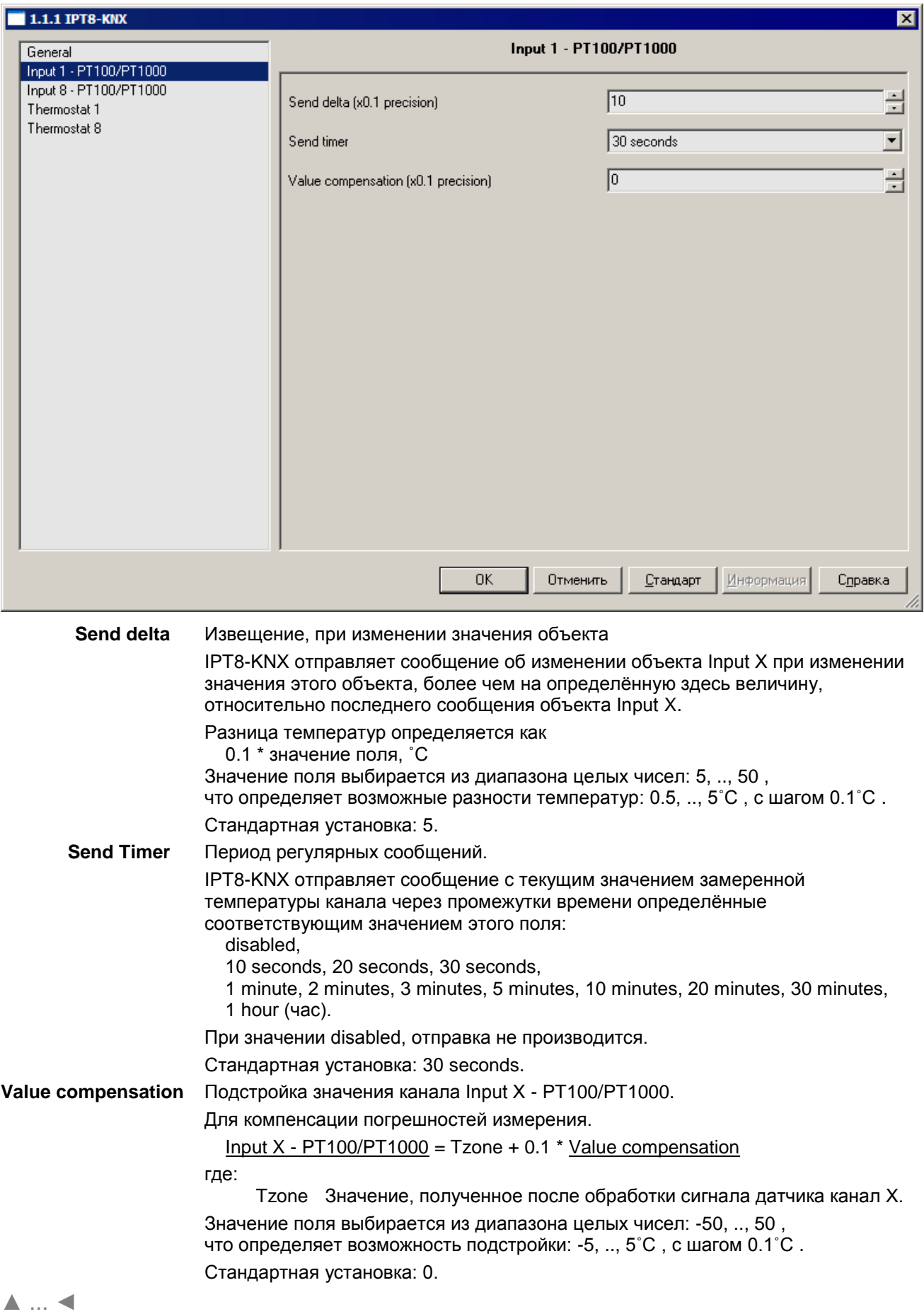

### <span id="page-16-0"></span>**Диалог "Обработка параметров" IPT8-KNX. Секция "Thermostat X"**

В секции "Thermostat X" задаются значения параметров настройки термостата.

<span id="page-16-2"></span><span id="page-16-1"></span>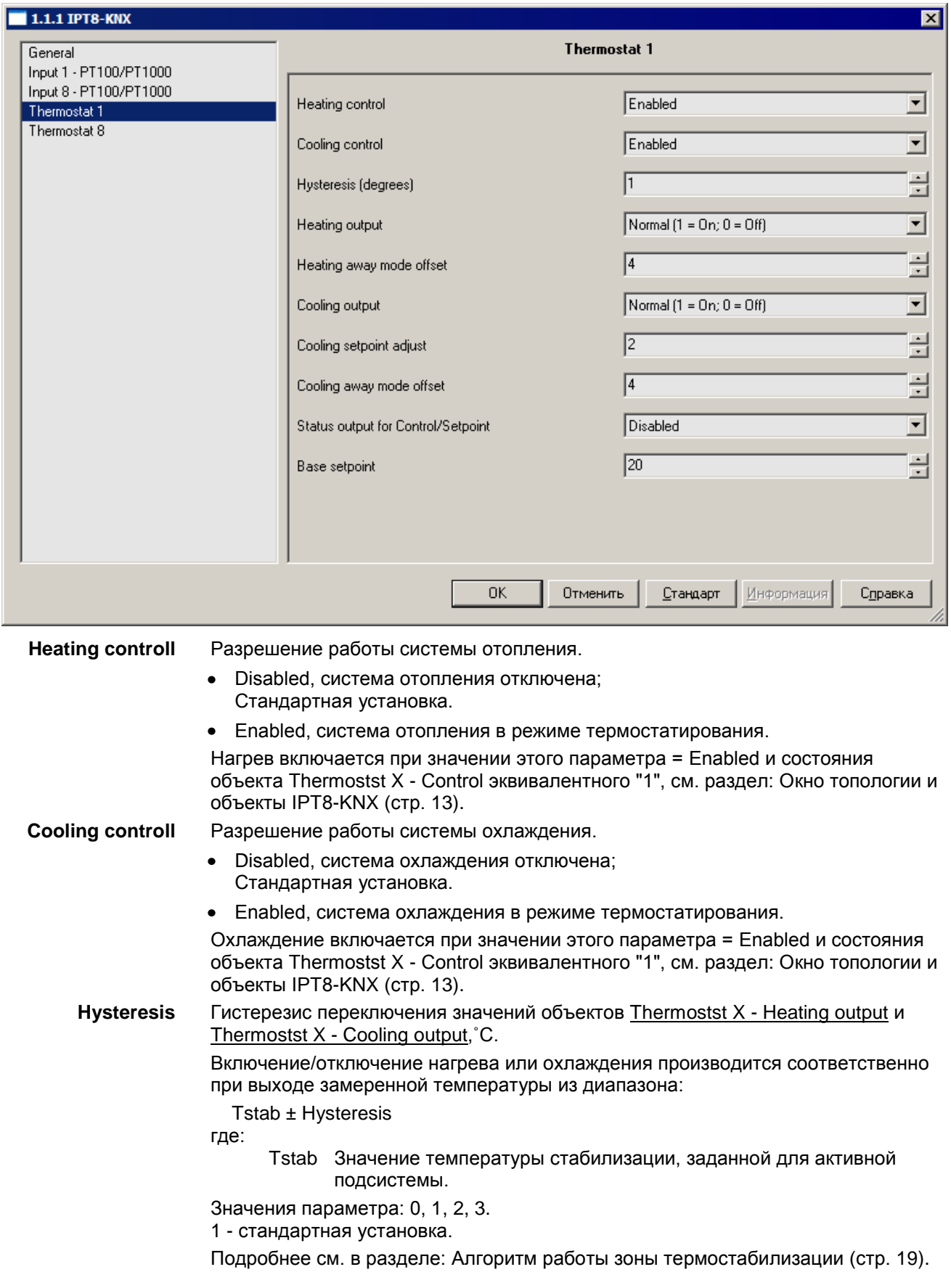

<span id="page-17-2"></span><span id="page-17-1"></span><span id="page-17-0"></span>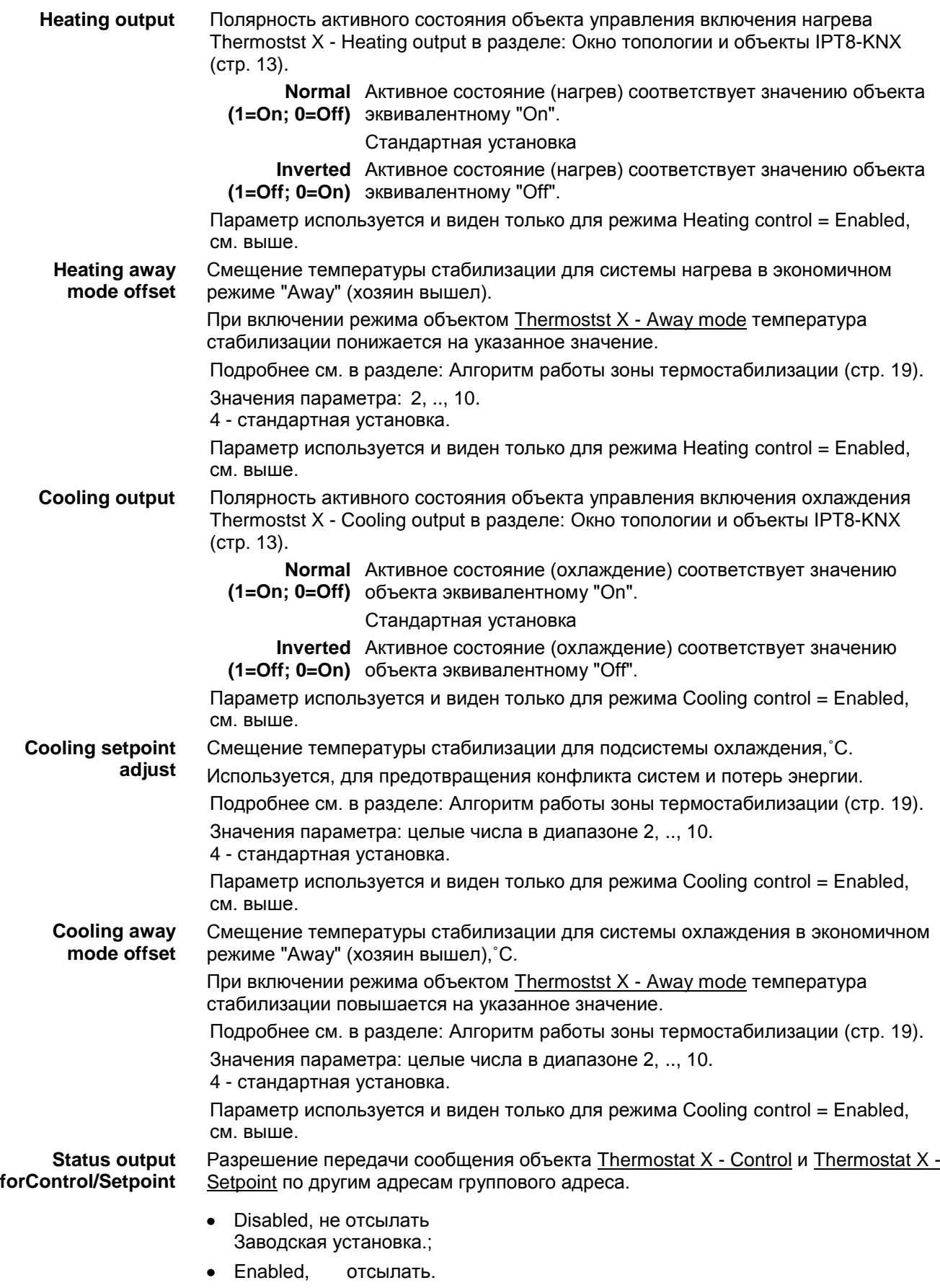

<span id="page-18-2"></span>**Base setpoint** Средняя температура диапазона изменения установленной температуры, ˚C. Размер диапазона изменения установленной температуры фиксирован: 20 ˚C. Параметр устанавливает среднее значение диапазона возможных значений Thermostat X - Setpoint: Base setpoint ± 10 При задании температуры вне диапазона, устанавливается значение ближайшей границы диапазона. Значения параметра: целые числа в диапазоне 15, .., 35. 20 - стандартная установка. [▲](#page-2-0) ... ◄ **Алгоритм работы зоны термостабилизации.** Tinput Значение объекта Input X - PT100/PT1000 Текущая температура зоны. Tzone Значение текущей температуры зоны, рассчитанное IPT8-KNX без коррекций.

<span id="page-18-0"></span>Подстройка текущей температуры зоны:

Tinput = Tzone+0.1 \* Value compensation

При работе термостата есть 4 граничных значения температуры:

**T** heat  $min =$ 

Thermostat X - Setpoint - Heating away mode offset - hysteresis;

**T** heat max =

Thermostat X - Setpoint - Heating away mode offset + hysteresis;

 $T$  cool  $min =$ 

Thermostat X - Setpoint + Cooling setpoint adjust + Cooling away mode offset - hysteresis;

**T** cool max  $=$ 

Thermostat X - Setpoint + Cooling setpoint adjust + Cooling away mode offset + hysteresis;

При away mode = off:

Heating away mode offset =0 и Cooling away mode offset =0 если Tinput < T\_heat\_min - подогрев включается если Tinput > T\_heat\_max - подогрев выключается если Tinput > T\_cool\_max - охлаждение включается если Tinput < T\_cool\_min - охлаждение выключается

[▲](#page-2-0) ... ◄

### <span id="page-18-1"></span>**Особенности программирования.**

При переносе устройства в другую систему, рекомендуем провести процедуру возврата к заводским настройкам, см. раздел: [Кнопка Kn1](#page-8-1) (стр. [09\)](#page-8-1).

Настройка на конкретный тип датчика Pt100/Pt1000 производится автоматически.

## <span id="page-19-0"></span>*Схемы подключения*

### <span id="page-19-1"></span>**Подключение IPT8-KNX.**

Для реализации зоны термостабилизации необходима дополнительная аппаратура теплообмена, управляемая по KNX шине. Здесь не показаны.

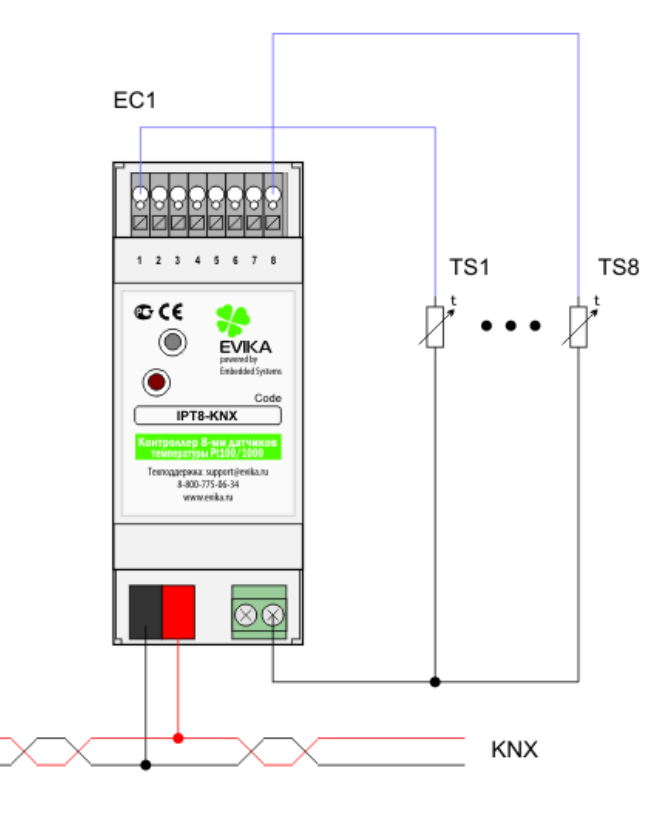

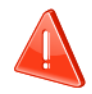

Не показаны цепи и элементы защиты питания. Соблюдайте правила монтажа электроустановок.

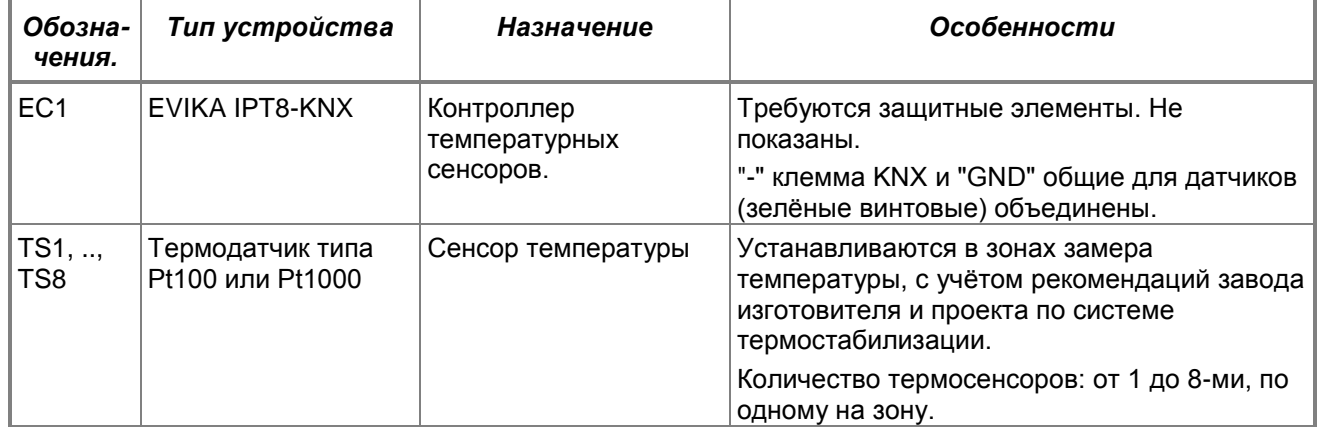